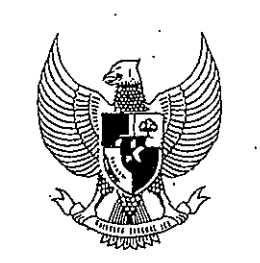

**MENTERI KEUANGAN** REPUBLIK INDONESIA **SALINAN** 

## PERATURAN MENTERI KEUANGAN REPUBLIK INDONESIA NOMOR 146/PMK. 01/2018 TENTANG PENGADAAN LANGSUNG SECARA ELEKTRONIK MENGGUNAKAN APLIKASI SISTEM INFORMASI MANAJEMEN PENGADAAN LANGSUNG DI KEMENTERIAN KEUANGAN

## DENGAN RAHMAT TUHAN YANG MAHA ESA

## MENTERI KEUANGAN REPUBLIK INDONESIA, .

#### Menimbang

- a. bahwa untuk melaksanakan pengadaan langsung secara elektronik di lingkungan Kementerian Keuangan, telah ditetapkan Peraturan Menteri Keuangan Nomor 13/PMKOl/2014 tentang Pengadaan Langsung Secara Elektronik di Lingkungan Kementerian Keuangan sebagaimana telah diubah dengan Peraturan Menteri . Keuangan Nomor 38/PMK.01/2016 tentang Perubahan atas Peraturan Mentert Keuangan Nomor 13/PMK.01/2014 tentang Pengadaan Langsung Secara Elektronik di Lingkungan Kementerian Keuangan;
	- b. bahwa untuk menyempumakan dan menampung perkembangan kebutuhan pemerintah mengenai pengaturan atas pengadaan barang/jasa pemerintah, telah ditetapkan Peraturan Presiden Nomor 16 Tahun 2018 tentang Pengadaan Barang/Jasa Pemerintah;
	- c. bahwa untuk menyelaraskan pengaturan mengenai pengadaan langsung secara elektronik menggunakan aplikasi sistem manajemen pengadaan langsung dengan

www.jdih.kemenkeu.g  $\phi_{\rm c, id}$ 

Peraturan Presiden Nomor 16 Tahun 2018 tentang Pengadaan Barang/Jasa Pemerintah dan untuk memfasilitasi kerja sama pemanfaatan aplikasi sistem informasi manajemen pengadaan langsung dengan kementerian negara/lembaga lain, perlu mengatur kembali ketentuan mengenai pengadaan langsung secara elektronik menggunakan aplikasi sistem manajemen pengadaan langsung;

- d. bahwa berdasarkan pertimbangan sebagaimana dimaksud dalam huruf a sampai dengan huruf c, perlu menetapkan Peraturan Menteri Keuangan tentang Pengadaan Langsung Secara Elektronik Menggunakan Aplikasi Sistem Informasi Manajemen Pengadaan Langsung Di Kementerian Keuangan;
- Mengingat [Peraturan Presiden Nomor 16 Tahun 2018](http://www.jdih.kemenkeu.go.id/fullText/2018/16TAHUN2018PERPRES.pdf) tentang Pengadaan Barang/Jasa Pemerintah (Lembaran Negara Republik Indonesia Tahun 2018 Nomor 33);

#### MEMUTUSKAN:

Menetapkan PERATURAN MENTER! KEUANGAN TENTANG PENGADAAN LANGSUNG SECARA ELEKTRONIK MENGGUNAKAN APLIKASI SISTEM INFORMASI MANAJEMEN PENGADAAN LANGSUNG DI KEMENTERIAN KEUANGAN.

#### BABI

. KETENTUAN UMUM

Bagian Kesatu Pengertian

Pasal 1

## Dalam Peraturan Menteri ini yang dimaksud dengan:

## **www.jdih.kemenkeu.go.id**

 $\frac{1}{\sqrt{2}}$ 

- 1. Pengadaan Langsung Secara Elektronik adalah pengadaan langsung yang dilaksanakan melalui aplikasi sistem informasi manajemen pengadaan 1angsung.
- 2. Pengadaan Langsung Barang/Pekerjaan Konstruksi/Jasa Lainnya adalah metode pemilihan untuk mendapatkan penyedia barang/pekerjaan konstruksi/jasa lainnya yang bemilai paling banyak Rp200.000.000,00 (dua ratus juta rupiah).
- 3. Pengadaan Langsung Jasa Konsultansi adalah metode pemilihan untuk mendapatkan penyedia jasa konsultansi yang bemilai paling banyak Rpl00.000.000,00 (seratus juta rupiah).
- 4. Aplikasi Sistem Informasi Langsung yang selanjutnya disebut Aplikasi SIMPeL Manajemen Pengadaan adalah aplikasi yang digunakan untuk melaksanakan Pengadaan Langsung Secara Elektronik di lingkungan Kementerian Keuangan dan kementerian negara/lembaga yang telah bekerja sama.
- 5. Biro Manajemen Barang Milik Negara dan Pengadaan yang selanjutnya disebut Biro Manajemen BMN dan Pengadaan adalah unit struktural di lingkungan Sekretariat Jenderal Kementerian Keuangan yang mengkoordinasikan dan melaksanakan pembinaan administrasi barang milik negara dan pengadaan barang/jasa, dan layanan pengadaan barang/jasa di lingkungan Kementerian Keuangan.
- 6. Pejabat Pembuat Komitmen yang selanjutnya disingkat PPK adalah pejabat yang diberi kewenangan oleh pengguna anggaran/kuasa pengguna anggaran untuk mengambil keputusan dan/atau melakukan tindakan yang dapat mengakibatkan pengeluaran anggaran belanja negara/ anggaran belanja daerah.
- 7. Pejabat Pengadaan adalah pejabat administrasi/pejabat fungsional/personel yang bertugas melaksanakan

**www.jdih.kemenkeu.go.id**  $\frac{1}{d}$ <br> $\frac{1}{d}$  pengadaan langsung, penunjukan langsung, dan/atau *e-purchasing.* 

- 8. Pejabat Pemeriksa Hasil Pekerjaan yang selanjutnya disingkat PjPHP adalah pejabat administrasi/pejabat fungsional/personel yang bert:igas memeriksa administrasi hasil pekerjaan pengadacm barang/jasa.
- 9. Super Admin adalah pegawai yang ditunjuk sebagai pengelola basis data referensi dan/atau *log access* Aplikasi SIMPeL yang berkedudukan di Biro Manajemen BMN dan Pengadaan.
- 10. Admin Kementerian Negara/Lembaga yang selanjutnya disebut Admin K/L adalah pegawai yang ditunjuk sebagai pengelola Aplikasi SIMPeL di tingkat Kementerian Keuangan yang berkedudukan di Biro Manajemen BMN dan Pengadaan atau kementerian negara/lembaga yang bekerja sama.
- 11. Admin Wilayah adalah pegawai yang ditunjuk sebagai pengelola Aplikasi SIMPeL di tingkat provinsi yang berkedudukan di Biro Manajemen BMN dan Pengadaan, Layanan Pengadaan Secara Elektronik (LPSE) Kementerian Keuangan di daerah atau satuan kerja kementerian negara/lembaga yang bekerja sama.
- 12. Admin Satuan Kerja yang selanjutnya disebut Admin Satker adalah pegawai yang ditunjuk sebagai pengelola Aplikasi SIMPeL di tingkat satuan kerja yang berkedudukan pada satuan kerja di lingkungan Kementerian Keuangan atau satuan kerja kementerian negara/lembaga yang bekerja sama.
- 13. Sub Admin Satuan Kerja yang selanjutnya disebut Sub Admin Satker adalah pegawai yang ditunjuk untuk membantu tugas Admin Satker dalam pengelolaan Aplikasi SIMPeL di tingkat satuan kerja yang bersangkutan yang berkedudukan pada satuan kerja di lingkungan Kementerian Keuangan atau satuan kerja kementerian negara/lembaga yang bekerja sama.

- 14. Auditor adalah tim atau perorangan yang diberi tugas, tanggung jawab, dan hak secara penuh oleh pejabat yang berwenang untuk melaksanakan pengawasan atau pemeriksaan pada instansi pemerintah dan/atau pihak lain yang didalamnya terdapat kepentingan negara sesuai dengan ketentuan peraturan perundang-undangan.
- 15. Pelaku Usaha adalah setiap orang perorangan atau badan usaha, baik yang berbentuk badan hukum maupun bukan badan hukum yang didirikan dan berkedudukan atau melakukan kegiatan dalam wilayah hukum negara Republik Indonesia, baik sendiri maupun bersama-sama melalui perjanjian menyelenggarakan kegiatan usaha dalam berbagai bidang ekonomi.
- 16. Penyedia Barang/Jasa Pemerintah yang selanjutnya disebut Penyedia adalah Pelaku Usaha yang menyediakan barang/jasa berdasarkan kontrak.
- 17. User ID adalah nama atau pengenal unik sebagai identitas diri yang digunakan untuk beroperasi di dalam suatu sistem elektronik.
- 18. Kata Sandi (Password) adalah kumpulan karakter atau string yang digunakan oleh pengguna jaringan atau sebuah sistem operasi banyak pengguna (multi user) untuk memverifikasi User ID kepada sistem keamanan yang dimiliki oleh jaringan atau sistem tersebut.

## Bagian Kedua

## Ruang Lingkup

## Pasal 2

- (1) Pengadaan Langsung Secara Elektronik dilaksanakan melalui Aplikasi SIMPeL pada laman www.simpel.lpse.kemenkeu.go.id.
- (2) Pelalcsanaan Pengadaan Langsung Secara Elektronik sebagaimana dimaksud pada ayat (1) meliputi:

# $\oint$ **www.jdih.kemenkeu.go.id**

i<br>|

- a. pembelian langsung yang menggunakan kuitansi, untuk pengadaan barang/jasa lainnya dengan nilai paling sedikit diatas Rpl0.000.000,00 (sepuluh juta rupiah) sampai dengan Rp50.000.000,00 (lima puluh juta rupiah); dan
- b. pengadaan langsung menggunakan surat perintah kerja (SPK) untuk:
	- 1. Pengadaan Barang/Pekerjaan Konstruksi/Jasa Lainnya dengan nilai paling banyak Rp200.000.000,00 (dua ratus juta rupiah); atau
	- 2. Pengadaan Jasa Konsultansi dengan nilai paling banyak Rpl00.000.000,00 (seratus juta rupiah).

## Bagian Ketiga

## Para Pihak

#### Pasal 3

Para pihak dalam Aplikasi SIMPeL terdiri atas:

- a. Penyelenggara sistem, yaitu Biro Manajemen BMN dan Pengadaan.
- b. Pelaksana sistem, yaitu:
	- 1. Super *Admin;*
	- 2. *Admin* K/L;
	- 3. *Admin* Wilayah;
	- 4. *Admin* Satker; dan
	- 5. Sub *Admin* Satker.
- c. Pengguna sistem, yaitu:
	- 1. PPK;
	- 2. Pejabat Pengadaan;
	- 3. PjPHP;
	- 4. Pelaku Usaha;
	- . 5. Penyedia; dan
		- 6. Auditor.

## Pasal 4

Penetapan pelaksana sistem sebagaimana dimaksud dalam Pasal 3 huruf b, dilakukan dengan ketentuan:

- a. Untuk Super Admin, Admin K/L, dan Admin Wilayah yang berkedudukan di Kementerian Keuangan, ditetapkan melalui Keputusan Kepala Biro Manajemen BMN dan Pengadaan.
- b. Untuk Admin K/L dan Admin Wilayah yang berkedudukan di kementerian negara/lembaga yang berkeija sama, ditetapkan melalui keputusan pimpinan unit eselon I atau pimpinan unit eselon II yang memiliki kewenangan di bidang pengadaan barang/jasa.
- c. Untuk Admin Satker dan Sub Admin Satker yang berkedudukan di satuan kerja di lingkungan Kementerian Keuangan atau satuan kerja kementerian negara/lembaga yang bekerja sama, ditetapkan melalui keputusan kepala satuan kerja di lingkungan Kementerian Keuangan atau keputusan kepala satuan kerja kementerian negara/lembaga yang bekerja sama.

#### BAB II

## TUGAS DAN KEWENANGAN

## Bagian Kesatu

## Umum

## Pasal 5

- (1) Para pihak sebagaimana dimaksud dalam Pasal 3 harus mematuhi prinsip dan etika pengadaan barang/jasa dalam Perattiran Presiden mengenai pengadaan barang/jasa pemerintah.
- (2) Selain mematuhi prinsip dan etika pengadaan barang/jasa sebagaimana dimaksud pada ayat (1), para pihak harus pula:

a. menjaga kerahasiaan dan mencegah penyalangunaan

## **www.jdih.kemenkeu.go.id**  $\frac{1}{d}$

User ID dan Kata Sandi (Password);

- b. menjaga kerahasiaan serta mencegah penyalahgunaan data dan informasi terkait dengan Pengadaan Langsung Secara Elektronik yang menjadi kewenangannya; dan
- c. memenuhi undangan. ketentuan peraturan perundang-
- (3) Penyalahgunaan User ID dan Kate. Sandi (Password) sebagaimana dimaksud pada ayat (2) huruf a menjadi tanggung jawab para pihak yang terlibat dalam Pengadaan Langsung Secara Elektronik selaku pemilik User ID dan Kata Sandi (Password) bersangkutan sesuai dengan ketentuan peraturan perundang-undangan.

## Bagian Kedua

Biro Manajemen BMN dan Pengadaan

#### Pasal 6

Dalam pelaksanaan Pengadaan Langsung Secara Elektronik, Biro Manajemen BMN dan Pengadaan mempunyai tugas dan wewenang:

- a. menyiapkan rumusan kebijakan di bidang Pengadaan Langsung Secara Elektronik;
- b. melaksanakan pengelolaan sistem layanan Aplikasi SIMPeL;
- c. melakukan pembinaan dan pengawasan pelaksanaan Aplikasi SIMPeL di Kementerian Keuangan dan di kementerian negara/lembaga yang telah bekerja sama;
- d. memberikan pelayanan Aplikasi SIMPeL kepada kementerian negara/lembaga yang telah bekerja sama; dan
- e. melaksanakan tugas lain yang diberikan oleh pimpinan terkait dengan pelaksanaan Pengadaan Langsung Secara Elektronik.

## **www.jdih.kemenkeu.go.id**  $\frac{1}{2}$

## Bagian Ketiga Super Admin

## Pasal 7

Dalarn pelaksanaan Pengadaan Langsung Secara Elektronik menggunakan Aplikasi SIMPeL, Super Admin mempunyai tugas dan wewenang:

- a. menerima permohonan User ID dan Kata Sandi (Password) dari Admin K/L dan/atau Auditor;
- b. melakukan pengisian formulir registrasi elektronik bagi Admin K/L dan/atau Auditor;
- c. mengaktilkan User ID dan Kata Sandi (Password) Admin K/L dan/atau Auditor;
- d. menonaktifkan User ID dan Kata Sandi (Password) Admin K/L dan/atau Auditor dalam hal terjadi perubahan personel;
- e. mengunggah surat tugas dan melakukan pengisian formulir registrasi elektronik untuk permohonan User ID dan Kata Sandi (Password) dari Auditor;
- f. melakukan pemeliharaan basis data [database) referensi; dan
- g. meneliti riwayat akses (log access).

## Bagian Keempat

#### AdminK/L

#### Pasal 8

Dalam pelaksanaan Pengadaan Langsurg Secara Elektronik menggunakan Aplikasi SIMPeL, Admin K/L mempunyai tugas dan wewenang:

- a. menerima permohonan User ID dan Kata Sandi (Password) dari Admin Wilayah;
- b. melakukan pengisian formulir registrasi elektronik untuk permohonan User ID dan Kata Sandi (Password) bagi Admin Wilayah;

**www.jdih.kemenkeu.go.id**  $\frac{1}{1}$ 

- c. mengaktifkan User ID dan Kata Sandi (Password) Admin Wilayah; dan
- d. menonaktifkan User ID dan Kata Sandi (Password) Admin Wilayah dalarn hal terjadi perubahan personel.

Bagian Kelirna Admiri Wilayah

#### Pasal 9

Dalarn pelaksanaan Pengadaan Langsung Secara Elektronik menggunakan Aplikasi SIMPeL, Admin Wilayah mempunyai tugas dan wewenang:

- a. menerima permohonan User ID dan Kata Sandi (Password) dari Admin Satker dan/atau Pelaku Usaha;
- b. melakukan verifikasi terhadap formulir registrasi dalam jaringan (online) yang disarnpaikan oleh Admin Satker dan/atau Pelaku Usaha;
- c. mengaktifkan User ID dan Kata Sandi (Password) Admin Satker dan/atau Pelaku Usaha yang lulus verifikasi;
- d. menonaktifkan User ID dan Kata Sandi (Password) Admin Satker dalarn hal terjadi perubahan personel; dan
- e. menonaktifkan User ID dan Kata Sandi (Password) Pelaku Usaha dalarn hal dikernudian hari diketahui atau diternukan adanya pernalsuan terhadap data dan dokurnen yang dimasukkan dalam sistem dan/atau berdasarkan laporan PPK terdapat wanprestasi ketika Pelaku Usaha tersebut ditunjuk sebagai Penyedia.

## Bagian Keenarn

## Admin Satker

## Pasal 10

Dalarn pelaksanaan Pengadaan Langsung Secara Elektronik rnenggunakan Aplikasi SIMPeL, Admin Satker rnernpunyai tugas dan wewenang:

- a. menerima perrndhonan User ID dan Kata Sandi (Password) dart Sub Admin Satker, PPK, Pejabat Pengadaan, PjPHP dan/atau Pelaku Usaha;
- b. melakukan pengisian forrnulir registrasi elektronik untuk perrnohonan User ID dan Kata Sandi (Password) bagi Sub Admin Satker, PPK, Pejabat Pengadaan, dan/atau PjPHP;
- c. melakukan verifikasi terhadap forrnulir registrasi dalam jaringan (online) yang disampaikan oleh Pelaku Usaha;
- d. mengaktifkan User ID dan Kata Sandi (Password) Sub Admin Satker, PPK, Pejabat Pengadaan, PjPHP dan/atau Pelaku Usaha yang lulus verifikasi; dan
- e. menonaktifkan User ID dan Kata Sandi (Password) Sub Admin Satker, PPK, Pejabat Pengadaan, dan/atau PjPHP dalam hal terjadi perubahan personel.

## Bagian Ketujuh

## Sub Admin Satker

## Pasal 11

Dalam pelaksanaan Pengadaan Langsung Secara Elektronik menggunakan Aplikasi SIMPeL, Sub Admin Satker mempunyai tugas dan wewenang:

- a. menerima perrnohonan User ID dan Kata Sandi (Password) dart PPK, Pejabat Pengadaan, PjPHP dan/atau Pelaku Usaha;
- b. melakukan vertfikasi terhadap forrnulir registrasi dalam jartngan (online) yang disampaikan oleh Pelaku Usaha;
- c. mengaktifkan User ID dan Kata Sandi (Password) PPK, Pejabat Pengadaan, PjPHP dan/atau Pelaku Usaha yang lulus verifikasi; dan
- d. menonaktifkan User ID dan Kata Sandi (Password) PPK, Pejabat Pengadaan, dan/atau PjPHP dalam hal terjadi perubahan personel.

## Bagian Kedelapan

## PPK

## Pasal 12

Dalarn pelaksanaan Pengadaan Langsung Secara Elektronik menggunakan Aplikasi SIMPeL, PPK mempunyai tugas dan wewenang:

- a. mengajukan permohonan User ID dan Kata Sandi (Password) kepada Admin Satker atau Sub Admin Satker;
- b. membuat paket;
- c. mengunggah Harga Perkiraan Sendiri (HPS);
- d. membuat dan menandatangani SPK, surat pesanan, dan surat perintah mulai kerja;
- e. melakukan pemeriksaan, melakukan input hasil pemeriksaan, serta mencetak berita acara serah terima;
- f. mencetak berita acara (BA) pembayaran dan kuitansi;
- g. melakukan penilaian kinerja penyedia; dan
- h. melakukan monitoring pelaksanaan. Pengadaan Langsung Secara Elektronik.

Bagian Kesembilan

## Pejabat Pengadaan

#### Pasal 13

Dalarn pelaksanaan Pengadaan Langsung Secara Elektronik menggunakan Aplikasi SIMPeL, Pejabat Pengadaan mempunyai tugas dan wewenang:

- a. mengajukan permohonan User ID dan Kata Sandi (Password) kepada Admin Satker atau Sub Admin Satker;
- b. melakukan reviu paket dart PPK;
- c. merhbuat dokumen pengadaan;
- d. mengunggah survei harga, dalam hal informasi survei harga tersedia;
- e. mengundang Pelaku Usaha;
- f. melakukan evaluasi administrasi, teknis, harga, dan

kualifikasi;

- g. melakukan klartfikasi teknis dan negosiasi harga; dan
- h. mencetak BA evaluasi, BA klarifikasi teknis, negosiasi harga, dan berita acara hasil pengadaan langsung; dan
- i. melakukan monitoring pelaksanaan Pengadaan Langsung Secara Elektronik.

## Bagian Kesepuluh PjPHP

## Pasal 14

Dalam pelaksanaan Pengadaan Langsung Secara Elektronik menggunakan Aplikasi SIMPeL, PjPHP mempunyai tugas dan wewenang:

- a. mengajukan permohonan User ID dan Kata Sandi (Password) kepada Admin Satker atau Sub Admin Satker;
- b. melakukan verifikasi terhadap administrasi hasil pekerjaan; dan
- c. melakukan input serta cetak BA pemeriksaan administrasi.

Bagian Kesebelas Pelaku Usaha

#### Pasal 15

Dalam pelaksanaan Pengadaan Langsung Secara Elektronik menggunakan Aplikasi SIMPeL, Pelaku Usaha mempunyai tugas:

- a. mengajukan permohonan User ID dan Kata Sandi (Password) kepada Admin Wilayah, Admin Satker atau Sub Admin Satker;
- b. melakukan konfrimasi mengikuti paket; dan
- c. mengirimkan penawaran dan berkas pendukung.

## Bagian Keduabelas Penyedia

## Pasal 16

Dalam pelaksanaan Pengadaan Langsung Secara Elektronik menggunakan Aplikasi SIMPeL, Penyedia mempunyai tugas: a. melakukan input informasi pengiriman barang; dan b. melakukan input progres fisik.

## Bagian Ketigabelas Auditor

## Pasal 17

Dalam pelaksanaan Pengadaan Langsung Secara Elektronik menggunakan Aplikasi SIMPeL, Auditor mempunyai tugas dan wewenang:

- a. mengajukan surat permohonan User ID dan Kata Sandi (Password) kepada Super Admin der.gan dilampiri surat tugas pengawasan atau pemeriksaan; dan
- b. melaksanakan keseluruhan tahapan proses pemeriksaan pengadaan barang/jasa yang terdapat pada Aplikasi SIMPeL.

#### BAB III

## MEKANISME PELAKSANAAN PENGADAAN LANGSUNG SECARA ELEKTRONIK

## Bagian Kesatu

Tata Cara Permohonan User ID dan Kata Sandi (Password)

## Paragraf Kesatu Pendaftaran Super Admin

## Pasal 18

Aplikasi SIMPeL secara otomatis menyediakan User ID dan Kata Sandi (Password) bagi Super Admin.

## Paragraf Kedua

## Pendaftaran Admin K/L

## Pasal 19

Pendaftaran Admin K/L dilakukan dengan tahapan:

- a. Admin K/L menyampaikan keputusan penetapan sebagai Admin K/L kepada Super Admin dilampiri dengan alamat surat elektronik (e-mail);
- b. Super Admin melakukan pengisian formulir registrasi elektronik, yang memuat:
	- 1. usemame;
	- 2. User ID dan Kata Sandi (Password);
	- 3. alamat surat elektronik (e-mail);
	- 4. status aktivasi;
	- 5. nomor induk pegawai (NIP); dan
	- 6. nama lengkap.

## Paragraf Ketiga

#### Pendaftaran Admin Wilayah

## Pasal 20

Pendaftaran Admin Wilayah dilakukan dengan tahapan:

- a. Admin Wilayah menyampaikan keputusan penetapan sebagai Admin Wilayah kepada Admin K/L dilampiri dengan alamat surat elektronik (e-mail);
- b. Admin K/L melakukan pengisian formulir registrasi elektronik untuk permohonan User ID dan Kata Sandi (Password) dart Admin Wilayah, yang memuat:
	- 1. username;
	- 2. User ID dan Kata Sandi (Password);
	- 3. alamat surat elektronik (e-mail);

- 4. status aktivasi;
- 5. NIP; dan
- 6. nama lengkap.

## Paragraf Keempat Pendaftaran Admin Satker

## Pasal 21

Pendaftaran Admin Satker dilakukan dengan tahapan:

- a. Admin Satker menyampaikan keputusan penetapan sebagai Admin Satker kepada Admin Wilayah dilampiri dengan alamat surat elektronik (e-mail) dan nomor telepon;
- b. Admin Satker mengajukan permohonan User ID dan Kata Sandi (Password) dengan mengisi formulir registrasi dalam jaringan (online), yang memuat:
	- 1. unit:
	- 2. provinsi;
	- 3. satker;
	- 4. usemame;
	- 5. alamat surat elektronik (e-mail);
	- 6. NIP;
	- 7. nama lengkap;
	- 8. nomor dan tanggal keputusan penetapan sebagai Admin Satker; dan
	- 9. mengunggah keputusan penetapan sebagai Admin Satker;
- c. dalam hal permohonan User ID dan Kata Sandi (Password) ditolak, Admin Satker melengkapi syarat permohonan kembali;
- d. dalam hal permohonan User ID dan Kata Sandi (Password) disetujui, Admin Satker sudah dapat menggunakan User ID dan Kata Sandi (Password);
- e. setelah mendapatkan User ID dan Kata Sandi (Password) Admin Satker melakukan pengisian identitas satker, yang memuat:

1. alamat satker;

2. kode pos;

3. nomor telepon;

4. faksimile;

5. laman satker;

6. alamat surat elektronik (e-mail);

7. nama bendahara;

8. NIP;

9. nomor DIPA; dan

10. tanggal DIPA.

## Paragraf Kelima

## Pendaftaran Sub Admin Satker

## Pasal 22

Pendaftaran Sub Admin Satker dilakukan dengan tahapan:

- a. Sub Admin Satker menyampaikan keputusan penetapan sebagai Sub Admin Satker kepada Admin Satker dilampiri dengan alamat surat elektronik (e-mail) dan nomor telepon.
- b. Admin Satker melakukan pengisian formulir registrasi elektronik untuk permohonan User ID dan Kata Sandi (Password) dari Sub Admin Satker, yang memuat:
	- 1. usemame;

2. Kata Sandi (Password);

3. alamat surat elektronik (e-mail);

4. status aktivasi;

5. NIP;

- 6. nomor keputusan penetapan sebagai Sub Admin Satker;
- 7. tanggal keputusan penetapan sebagai Sub Admin Satker;

8. nama lengkap;

- 9. alamat kantor Sub Admin Satker; dan
- 10. nomor telepon kantor.

## Paragraf Keenam Pendaftaran Pelaku Usaha

## Pasal 23

Pendaftaran Pelaku Usaha melalui Admin Wilayah dilakukan dengan tahapan:

a. Pelaku Usaha mengajukan permohonan User *ID* dan Kata Sandi (Password) dengan mengisi formulir registrasi dalam jaringan (online), yang memuat:

1. usemame;

2. Kata Sandi (Password);

3. alamat surat elektronik (e-mail);

4. Nomor Pokok Wajib Pajak (NPWP);

5. badan usaha;

6. nama perusahaan;

7. status (pusat atau cabang);

8. · alamat;

9. provinsi;

10. kabupaten;

11. kode pas;

12. nomor telepon kantor;

13. nomor telepon seluler salah satu pengurus perusahaan; .

14. faksimile;

15. laman penyedia;

16. narahubung (contact person); dan

- 17. nomor telepon seluler narahubung (contact person);
- b. Pelaku Usaha melakukan konfirmasi pendaftaran dalam jaringan (online) melalui pemberitahuan pada surat elektronik (e-mail) yang didaftarkan;
- c. pada Aplikasi SIMPeL, Pelaku Usaha mengisi formulir kualifikasi elektronik yang memuat data kualifikasi Pelaku Usaha dan mengunggah salinan dokumen kualifikasi berupa:

 $\begin{array}{c}\n\uparrow \\
\uparrow \\
\downarrow\n\end{array}$ **www.jdih.kemenkeu.go.id**

- 1. surat izin usaha yang berlaku sesuai dengan ketentuan peraturan perundang-undangan;
- 2. NPWP;
- 3. surat domisili;
- 4. Tanda Daftar Perusahaan (TDP);
- 5. akta pendirian perusahaan dan akta perubahan jika ada;
- 6. pengurus perusahaan;
- 7. pemilik saham;
- 8. pajak;
- 9. tenaga ahli;
- 10. peralatan;
- 11. pengalaman; dan
- 12. bidang usaha;
- d. Pelaku Usaha melakukan pendaftaran luar jaringan *(olfline)* melalui *Admin* Wilayah dengan membawa dokumen. berupa:
	- 1. formulir pendaftaran;
	- 2. keputusan penetapan *admin;*
	- 3. surat kuasa, dalam hal pengurus perusahaan tidak dapat hadir; dan
	- 4. asli dokumen kualifikasi;
- e. *Admin* Wilayah meneliti kelengkapan dan kesesuaian data kualifikasi antara asli dokumen dengan data pada formulir registrasi dalamjaringan (online);
- f. dalam hal persyaratan kualifikasi beluin lengkap, Pelaku Usaha melengkapi persyaratan kualifikasi kembali;
- g. dalam hal persyaratan kualifikasi lengkap, Pelaku Usaha sudah dapat menggunakan User ID dan Kata Sandi (Password);
- h. *Admin* Wilayah mengarsipkan formulir pendaftaran, keputusan penetapan *admin* dan surat kuasa.

## Pasal 24

Pendaftaran Pelaku Usaha melalui Admin Satker dilakukan dengan tahapan:

- a. Pelaku Usaha mengajukan permohonan User ID dan Kata Sandi (Password) dengan mengisi formulir registrasi dalam jaringan (online), yang memuat:
	- 1. usemame;
	- 2. Kata Sandi (Password);
	- 3. alamat surat elektronik (e-mail);
	- 4. NPWP;
	- 5. badan usaha;
	- 6. nama perusahaan;
	- 7. status (pusat atau cabang);
	- 8. alamat;
	- 9. provinsi;
	- 10. kabupaten;
	- 11. kode pos;
	- 12. nomor telepon kantor;
	- 13. nomor telepon seluler salah satu pengurus perusahaan;
	- 14. faksimile;
	- 15. laman penyedia;
	- 16. narahubung (contact person); dan
	- 17. nomor telepon seluler narahubung (contact person);
- b. Pelaku Usaha melakukan konfirmasi pendaftaran dalam jaringan (online) melalui pemberitahuan pada surat elektronik (e-mail) yang didaftarkan;
- c. pada Aplikasi SIMPeL, Pelaku Usaha mengisi formulir kualifikasi elektronik yang memuat data kualifikasi Pelaku Usaha dan mengunggah salinan dokumen kualifikasi berupa:
	- 1. surat izin usaha yang berlaku sesuai dengan ketentuan peraturan perundang-undangan;
	- 2. NPWP;
	- 3. surat domisili;  $\begin{matrix} \uparrow \\ \downarrow \end{matrix}$

4. TDP;

- 5. akta pendirian perusahaan dan akta perubahan jika ada;
- 6. pengurus perusahaan;
- 7. pemilik saham;
- 8. pajak;
- 9. tenaga ahli;
- 10. peralatan;
- 11. pengalaman; dan
- 12. bidang usaha;
- d. Pelaku Usaha melakukan pendaftaran luar jaringan (ojfline) melalui Admin Satker dengan membawa dokumen berupa:
	- 1. formulir pendaftaran;
	- 2. keputusan penetapan admin;
	- 3. surat kuasa, dalam hal pengurus perusahaan tidak dapat hadir; dan
	- 4. asli dokumen kualifikasi;
- e. Admin Satker meneliti kelengkapan dan kesesuaian data kualifikasi antara asli dokumen dengan data pada formulir registrasi dalam jaringan (online);
- f. dalam hal persyaratan kualifikasi belum lengkap, Pelaku Usaha melengkapi persyaratan kualifikasi kembali;
- g. dalam hal persyaratan kualifikasi lengkap, Pelaku Usaha sudah dapat menggunakan User ID dan Kata Sandi (Password);
- h. Admin Satker mengirimkan formulir pendaftaran, keputusan penetapan admin dan surat kuasa kepada Admin Wilayah; dan
- i. Admin Wilayah mengarsipkan fcrmulir pendaftaran, keputusan penetapan admin dan surat kuasa.

**www.jdih.kemenkeu.go.id**

## Paragraf Ketujuh Pendaftaran PPK

## Pasal 25

Pendaftaran PPK dilakukan dengan tahapan:

- a. PPK menyampaikan keputusan penetapan sebagai PPK kepada Admin Satker atau Sub Admin Satker dilampiri dengan alamat surat elektronik (e-mail) dan nomor telepon;
- b. Admin Satker atau Sub Admin Satker melakukan pengisian formulir registrasi elektronik untuk permohonan User ID dan Kata Sandi (Password) dart PPK, yang memuat:
	- 1. usemame;
	- 2. Kata Sandi (Password);
	- 3. alamat surat elektronik (e-mail);
	- 4. status aktivasi;
	- 5. NIP;
	- 6. nomor keputusan penetapan sebagai PPK;
	- 7. tanggal keputusan penetapan sebagai PPK;
	- 8. nama lengkap;
	- 9. alamat kantor PPK; dan
	- 10. nomor telepon kantor.

#### Paragraf Kedelapan

Pendaftaran Pejabat Pengadaan

#### Pasal 26

Pendaftaran Pejabat Pengadaan dilakukan dengan tahapan:

- a. Pejabat Pengadaan menyampaikan keputusan penetapan sebagai Pejabat Pengadaan kepada Admin Satker atau Sub Admin Satker dilampiri dengan alamat surat elektronik (email) dan nomor telepon;
- b. Admin Satker atau Sub Admin Satker melakukan pengisian formulir registrasi elektronik untuk permohonan User ID dan Kata Sandi (Password) dart Pejabat Pengadaan yang memuat:

1. usemame;

2. Kata Sandi (Password);

3. alamat surat elektronik (e-mail);

4. status aktivasi;

5. NIP;

- 6. nomor keputusan penetapan sebagai Pejabat Pengadaan;
- 7. tanggal · keputusan penetapan sebagai Pejabat Pengadaan;

8. nama lengkap;

9. alamat kantor Pejabat Pengadaan; dan

10. nomor telepon kantor.

## Paragraf Kesembilan

## Pendaftaran PjPHP

## Pasal 27

Pendaftaran PjPHP dilakukan dengan tahapan:

- a. PjPHP menyampaikan keputusan penetapan sebagai PjPHP kepada Admin Satker atau Sub Admin Satker dilampiri dengan alamat surat elektronik (e-mail) dan nomor telepon;
- b. Admin Satker atau Sub Admin Satker melakukan pengisian formulir registrasi elektronik untuk permohonan User ID dan Kata Sandi (Password) dari PjPHP, yang memuat:

1. usemame;

2. Kata Sandi (Password);

- 3. alamat surat elektronik (e-mail);
- 4. status aktivasi;
- 5. NIP;

6. nomor keputusan penetapan sebagai PjPHP;

7. tanggal keputusan penetapan sebagai PjPHP;

8. nama lengkap;

9. alamat kantor PjPHP; dan

10. nomor telepon kantor.

## Paragraf Kesepuluh Pendaftaran Auditor

## Pasal 28

Pendaftaran Auditor melalui Super Admin dilakukan dengan tahapan:

- a. Auditor menyampaikan surat tugas pemeriksaan atau pengawasan kepada Super Admin, dengan informasi yang paling sedikit memuat:
	- 1. identitas Auditor; dan
	- 2. nama satuan kerja tujuan pemeriksaan atau pengawasan;
- b. surat tugas sebagaimana dimaksud dalam huruf a dilampiri dengan alamat surat elektronik (e-mail) dan nomor telepon.
- c. Biro Manajemen BMN dan Pengadaan memberikan User ID dan Kata Sandi (Password) kepada Auditor sesuai ruang lingkup tugas pemeriksaan atau pengawasan yang akan dilakukan, paling lama 2 (dua) hart kerja setelah tanggal diterimanya surat permohonan User ID dan Kata Sandi (Password) kepada Super Admin;
- d. User ID dan Kata Sandi (Password) sebagaimana yang dimaksud dalam huruf c, diberikan untuk jangka waktu paling lama sampai dengan tanggal :erakhir pelaksanaan pengawasan atau pemeriksaan yang tercantum dalam surat tugas pengawasan atau pemeriksaan;
- e. pemberian User ID dan Kata Sandi (Password) oleh Biro Manajemen BMN dan Pengadaan kepada Auditor disampaikan melalui surat elektronik (e-mail); dan
- f. Biro Manajemen BMN dan Pengadaan menyampaikan surat pemberitahuan mengenai pemberiar: User ID dan Kata Sandi (Password) kepada pejabat penerbit surat tugas pengawasan atau pemeriksaan paling lama 1 (satu) hari kerja setelah penyampaian surat elektronik (e-mail).

#### Bagian Kedua

## Mekanisme Pelaksanaan Pengadaan Secara Elektronik

## Pasal 29

Mekanisme pelaksanaan Pengadaan Langsung Secara Elektronik dengan bukti pembelian atau kuitansi, dilakukan dengan tahapan sebagai berikut:

- a. Pejabat Pengadaan melakukan pemesanan barang/jasa lainnya ke Penyedia;
- b. Penyedia dan PPK melakukan serah terima barang/jasa lainnya;
- c. Penyedia menyerahkan bukti pembelian atau kuitansi kepadaPPK;
- d. PPK melakukan pembayaran; dan
- e. PPK mencatat dalam Aplikasi SIMPeL.

#### Pasal 30

Mekanisme pelaksanaan Pengadaan Langsung Secara Elektronik dengan Surat Pertntah Kerja (SPK), dilakukan dengan tahapan sebagai berikut:

- a. PPK membuat paket pada Aplikasi SIMPeL dengan mengisi data paket pekerjaan yang terdiri atas:
	- 1. kode Rencana Umum Pengadaan (RUP);
	- 2. kode kegiatan;
	- 3. kode output;
	- 4. kode akun belanja;
	- 5. pagu paket;
	- 6. tahun anggaran;
	- 7. paket pekerjaan;
	- 8. berkas pendukung, spesifikasi teknis; dapat berupa gambar atau
	- 9. HPS dan data dukung HPS; dan

10. jenis pekerjaan;

'

- b. PPK mengisi detail paket pekerjaan yang terdirt atas:
	- 1. kategort barang/jasa;

- 2. jenis barang/jasa;
- 3. jumlah barang/jasa;
- 4. satuan; dan
- 5. harga satuan;
- c. PPK mengirim paket pekerjaan kepadc. Pejabat Pengadaan, mengisi pesan penugasan dan menyetujui pakta integritas;
- d. Pejabat Pengadaan melakukan reviu paket pengadaan:
	- 1. dalam hal terdapat perbaikan, Pejabat Pengadaan mengembalikan paket pekerjaan kepada PPK; dan/atau
	- 2. dalam hal tidak terdapat perbaikar:., Pejabat Pengadaan menyusun jadwal Pengadaan Langsung Secara Elektronik;
- e. Pejabat Pengadaan mencari informasi terkait pekerjaan yang akan dilaksanakan dan harga melalui media elektronik dan/atau media non elektronik;
- f. dalam hal informasi sebagaimana dimaksud dalam huruf e tersedia, Pejabat Pengadaan mengunggah informasi dimaksud serta membandingkan harga dan kualitas paling sedikit dart 2 (dua) sumber informasi yang berbeda;
- g. Pejabat Pengadaan mengundang Pelaku Usaha yang diyakini mampu untuk menyampaikan penawaran administrasi, teknis, harga dan kualifikasi;
- h. penyampaian undangan sebagaimara dimaksud dalam huruf g dilampiri spesifikasi teknis dan/ atau gambar serta dokumen-dokumen lain yang menggambarkan jenis pekerjaan yang dibutuhkan;
- i. Pelaku Usaha yang diundang menyampaikan penawaran administrasi, teknis, dan harga melalui Aplikasi SIMPeL sesuai jadwal yang telah ditentukan dalam undangan;
- j. Pejabat Pengadaan membuka penawaran dan melakukan evaluasi administrasi, teknis, harga, dan kualifikasi dengan sistem gugur;
- k. Pejabat Pengadaan melakukan klartfikasi teknis dan negoisasi harga untuk mendapatkan Penyedia dengan harga yang wajar serta dapat dipertanggungjawabkan;

- 1. negoisasi harga dilakukan berdasarkan HPS dan/atau inforrnasi terkait;
- m. dalam hal negoisasi harga tidak menghasilkan kesepakatan, Pengadaan Langsung Secara Elektronik dinyatakan gagal dan dilakukan Pengadaan Langsung Secara Elektronik ulang dengan mengundang Pelaku Usaha lain;
- n. Pejabat Pengadaan menyampaikan berita acara hasil pengadaan langsung kepada PPK dan mengumumkan hasil Pengadaan Langsung Secara Elektronik pada laman www.simpel.lpse.kemenkeu.go.id;
- o. PPK membuat, menandatangani dan memasukkan data SPK ke dalam Aplikasi SIMPeL meliputi:
	- 1. nomor SPK;
	- 2. tanggal SPK;
	- 3. nilai SPK;
	- 4. ketentuan sanksi;
	- 5. nama bank pembayaran SPK;
	- 6. nomor rekening pembayaran SPK;
	- 7. waktu pelaksanaan pekerjaan;
	- 8. jangka waktu pemeliharaan, untuk pekerjaan konstruksi atau jasa lainnya yang membutuhkan pemeliharaan;
	- 9. sistem pembayaran; dan
	- 10. cara dan rencana pelaksanaan pembayaran;
- p. dalam hal terdapat perubahan SPK, PPK menyusun adendum SPK dengan memasukkan uraian perubahan meliputi:
	- 1. nomor adendum SPK;
	- 2. tanggal adendum SPK;
	- 3. nilai adendum SPK; dan
	- 4. uraian adendum pekerjaan;
- q. PjPHP melakukan verifikasi terhadap administrasi hasil pekerjaan yang dikirtm oleh Penyedia; dan

r. PjPHP melakukan input serta cetak BA pemeriksaan administrasi.

#### BAB IV

## MONITORING DAN EVALUASI

#### Pasal 31

- (1) Monitoring dan evaluasi atas pelaksanaan Pengadaan Langsung Secara Elektronik di Kementerian Keuangan dilakukan setiap semester.
- (2) Dalam hal terdapat hambatan/permasalahan yang dihadapi satuan kerja yang terkait dalam pelaksanaan Aplikasi SIMPeL, monitoring dan evaluasi sebagaimana dimaksud pada ayat (1) dapat dilakukan sewaktu-waktu.
- (3) Monitoring dan evaluasi sebagaimana dimaksud pada ayat (1) dikoordinasikan oleh Biro Manajemen BMN dan Pengadaan.
- (4) Hasil monitoring dan evaluasi dapat digunakan sebagai bahan rekomendasi dalam rangka perbaikan/ penyempurnaan Aplikasi SIMPeL setiap semester atau sewaktu-waktu jika diperlukan.
- (5) Dalam hal · terdapat permintaan dari pimpinan Kementerian Keuangan dan/atau unit kerja lain di lingkungan Kementerian Keuangan, hasil· monitoring dan evaluasi secara semester sebagaimana dimaksud pada ayat (1) dapat disampaikan sewaktu-waktu oleh Kepala Biro Manajemen BMN dan Pengadaan.
- (6) Kepala Biro Manajemen BMN dan Pengadaan menyampaikan hasil monitoring dan evaluasi kepada:
	- . a. Menteri Keuangan c.q. Sekretaris Jenderal, sebagai dasar pertimbangan dalam perbaikan/ penyempurnaan Aplikasi SIMPeL setiap semester atau sewaktu-waktu; dan
	- b. menteri/pimpinan lembaga yang telah bekerja sama, sebagaimana informasi pelaksanaan Pengadaan

www.jdih.kemenkeu.go.  $\oint_{\mathbf{id}}$  Langsung Secara Elektronik di kementerian negara/lembaga terkait setiap bulan atau sewaktuwaktu jika diperlukan.

#### BABV

## KETENTUAN LAIN-LAIN

#### Pasal 32

- (1) Terhadap pelaksanaan Aplikasi SIMPeL yang tidak dapat dilakukan sesuai ketentuan sebagaimana diatur dalam Peraturan Menteri ini sebagai akibat dari terjadinya keadaan kahar atau gangguan teknis, seperti gangguan daya listrik, jaringan, dan aplikasi, Pejabat Pengadaan dapat:
	- a. membatalkan proses Pengadaan. Langsung Secara Elektronik;
	- b. melakukan penyesuaian jadwal sesuai dengan jumlah hari terjadinya gangguan teknis; dan/atau
	- c. membuat dan melaksanakan soh:si alternatif terhadap hal lain yang tidak bisa diakomodir atau terfasilitasi dalam Aplikasi SIMPeL serta menuangkan hal tersebut dalam BA.
- (2) Keadaan kahar sebagaimana dimaksud pada ayat (1) merupakan suatu keadaan yang terjadi di luar kehendak para pihak dan tidak dapat diperkirakan sebelumnya, sehingga kewajiban yang ditentukan menjadi tidak dapat dipenuhi, meliputi:
	- a. bencana alam;
	- b. bencana non alam;
	- c. bencana sosial;
	- d. pemogokan; dan/atau
	- e. kebakaran.
- (3) Tidak termasuk keadaan kahar adalah hal-hal merugikan yang disebabkan oleh perbuatan atau kelalaian para pihak.

## BAB VI KETENTUAN PERALIHAN

#### Pasal 33

Pada saat Peraturan Menteri ini mulai berlaku:

- a. Pengadaan Langsung Secara Elektronik yang sedang dilaksanakan berdasarkan Peraturar:. Menteri Keuangan Nomor 13/PMK.01/2014 tentang Pengadaan Langsung Secara Elektronik di Lingkungan Kementerian Keuangan (Berita Negara Republik Indonesia Tahun 2014 Nomor 96) sebagaimana telah diubah dengan Peraturan Menteri Keuangan Nomor 38/PMK.01/2016 tentang Perubahan atas Peraturan Menteri Keuangan Nomor 13/PMK.01/2014 tentang Pengadaan Langsung Secara Elektronik di Lingkungan Kementerian Keuangan (Berita Negara Republik Indonesia Tahun 2016 Nomor 401) tetap dilanjutkan sampai dengan selesainya pengadaan; ·
- b. fungsi penyelenggara sistem sebagaimana dimaksud dalam Pasal 3 huruf a, dilaksanakan cleh Pusat Layanan Pengadaan Secara Elektronik Kementerian Keuangan sampai dengan dibentuknya jabatar:. baru dan diangkat pejabat baru pada Biro Manajemen BMN dan Pengadaan Kementerian Keuangan berdasarkan Peraturan Menteri Keuangan Nomor 234/PMK.01/2015 tentang Organisasi dan Tata Kerja. Kementerian Keuangan (Berita Negara Republik Indonesia Tahun 2015 Nomor 1926) sebagaimana telah diubah dengan Peraturan Menceri Keuangan Nomor 212/PMK.01/2017 tentang Perubanan atas Peraturan Menteri Keuangan Nomor 234/PMK.01/2015 tentang Organisasi dan Tata Kerja Kementerian Keuangan (Berita Negara Republik Indonesia Tahun 2017 Nomor 1981).

## BAB VII KETENTUAN PENUTUP

#### Pasal 34

Pada saat Peraturan Menteri ini mulai berlaku:

- a. [Peraturan Menteri Keuangan Nomor 13/PMK.01/2014](http://www.jdih.kemenkeu.go.id/fullText/2014/13~PMK.01~2014Per.HTM)  tentang Pengadaan Langsung Secara Elektronik di Lingkungan Kementerian Keuangan (Berita Negara Republik Indonesia Tahun 2014 Nomor 96) sebagaimana telah diubah dengan [Peraturan Menteri Keuangan Nomor](http://www.jdih.kemenkeu.go.id/fullText/2016/38~PMK.01~2016Per.pdf)  [38/PMK.01/2016](http://www.jdih.kemenkeu.go.id/fullText/2016/38~PMK.01~2016Per.pdf) tentang Perubahan Atas Peraturan Menteri Keuangan Nomor 13/PMK.01/2014 Tentang Pengadaan Langsung Secara Elektronik di Lingkungan Kementerian Keuangan (Berita Negara Republik Indonesia Tahun 2016 Nomor 401);
- b. Keputusan Menteri Keuangan Nomor 275/KMK.01/2015 tentang Tahapan Penerapan Pengadaan Langsung secara Elektronik di Lingkungan Kementerian Keuangan; dan
- c. Keputusan Menteri Keuangan Nomor 276/KMK.01/2015 tentang Petunjuk Pelaksanaan Pengadaan Langsung secara Elektronik di Lingkungan Kementerian Keuangan,

dicabut dan dinyatakan tidak berlaku.

## Pasal 35

Peraturan Menteri ini mulai berlaku pada tanggal diundangkan.

Agar setiap orang mengetahuinya, memerintahkan pengundangan Peraturan Menteri ini dengan penempatannya dalam Berita Negara Republik Indonesia.

> Ditetapkan di Jakarta pada tanggal 15 November 2018

MENTER! KEUANGAN REPUBLIK INDONESIA,

ttd.

## SRI MULYANI INDRAWATI

Diundangkan di Jakarta pada tanggal 15 November 2018

DIREKTUR JENDERAL

PERATURAN PERUNDANG-UNDANGAN

## KEMENTERIAN HUKUM DAN HAK ASASI MANUSIA

REPUBLIK INDONESIA,

ttd.

WIDODO EKATJAHJANA

BERITA NEGARA REPUBLIK INDONESIA TAHUN 2018 NOMOR 1522

Salinan sesuai dengan aslinya Salinan sesuai deng<br>Kepala Biro Umum UBLIRI.b. Kepala Bagian TU Kementerian **KENIENTE** BIRO UMUM ARIF BINTARTO YUWONO NIP 19710912 199703 1 001